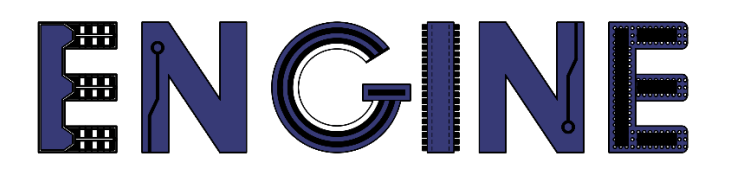

### **Teaching online electronics, microcontrollers and programming in Higher Education**

## **Output 2: Online Course for Microcontrollers: syllabus, open educational resources**

Practice leaflet: Module\_1-3 communication and ADC

**Lead Partner: International Hellenic University (IHU)**

**Authors:** Theodosios Sapounidis [IHU], Aristotelis Kazakopoulos [IHU], Aggelos Giakoumis [IHU], Sokratis Tselegkaridis [IHU]

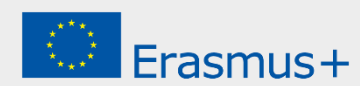

## **Declaration**

This report has been prepared in the context of the ENGINE project. Where other published and unpublished source materials have been used, these have been acknowledged.

# **Copyright**

**© Copyright 2021 - 2023 the [ENGINE](http://www.engined.eu/) Consortium**

Warsaw University of Technology (Poland)

International Hellenic University (IHU) (Greece)

European Lab for Educational Technology- EDUMOTIVA (Greece)

University of Padova (Italy)

University of Applied Sciences in Tarnow (Poland)

All rights reserved.

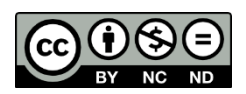

This document is licensed to the public under a [Creative Commons Attribution-NonCommercial-](http://creativecommons.org/licenses/by-nc-sa/4.0/)[NoDerivatives 4.0 International License.](http://creativecommons.org/licenses/by-nc-sa/4.0/)

# **Funding Disclaimer**

This project has been funded with support from the European Commission. This report reflects the views only of the author, and the Commission cannot be held responsible for any use which may be made of the information contained therein.

# **Table of Contents**

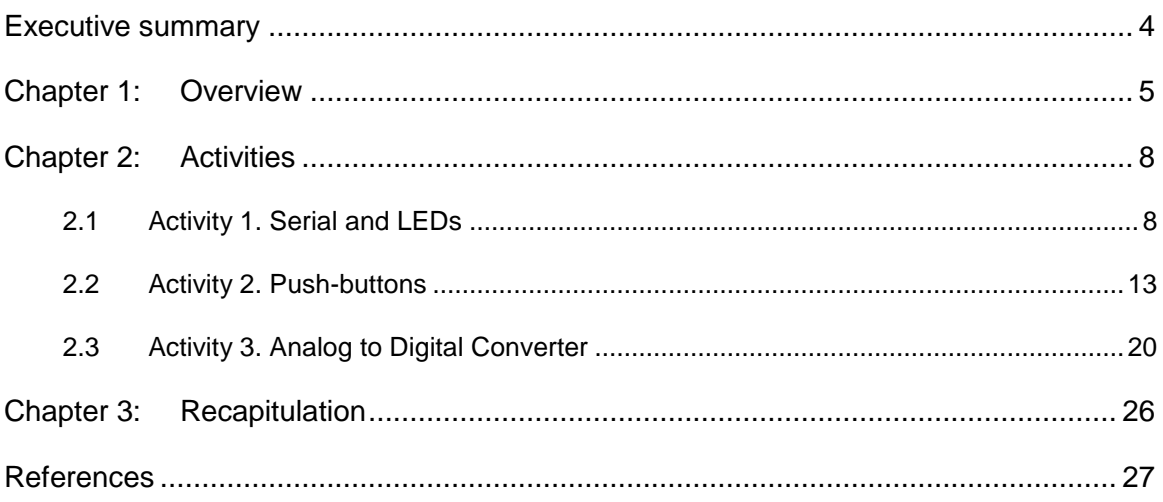

# <span id="page-3-0"></span>Executive summary

In this Module we will use Serial communication and Analog to Digital Converter.

# <span id="page-4-0"></span>Chapter 1: **Overview**

- 1

#### *Table 1. Overview*

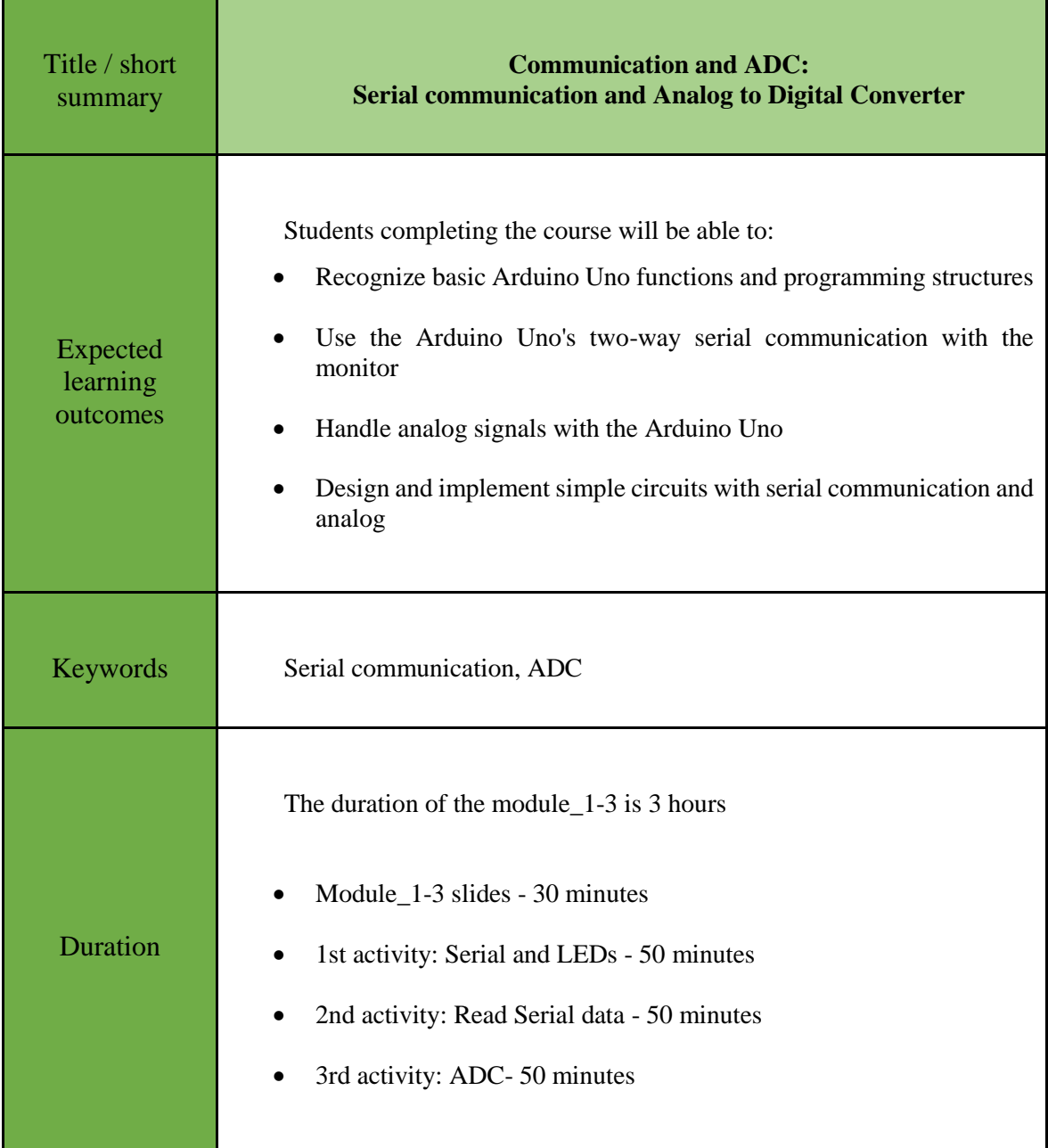

۰

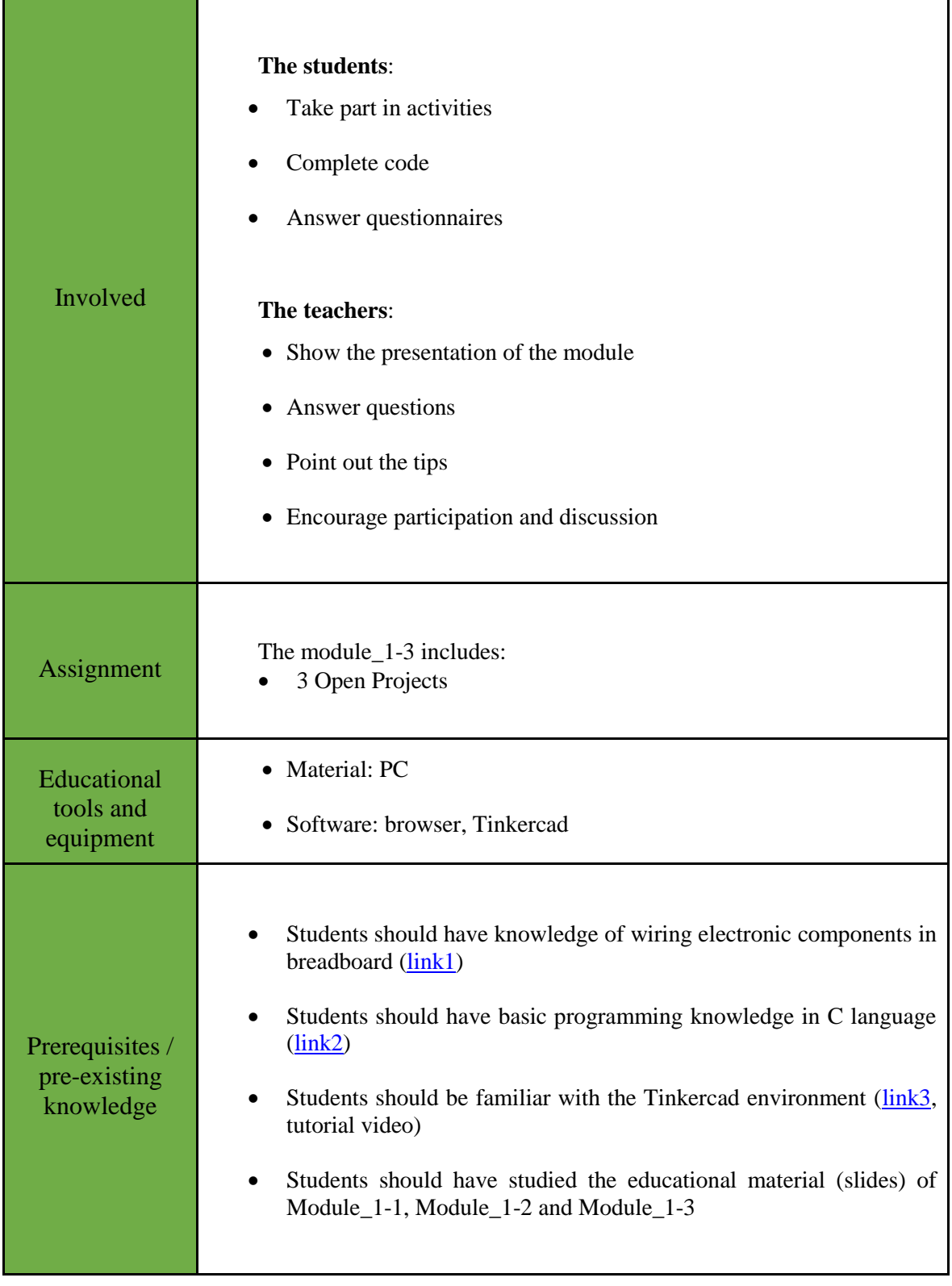

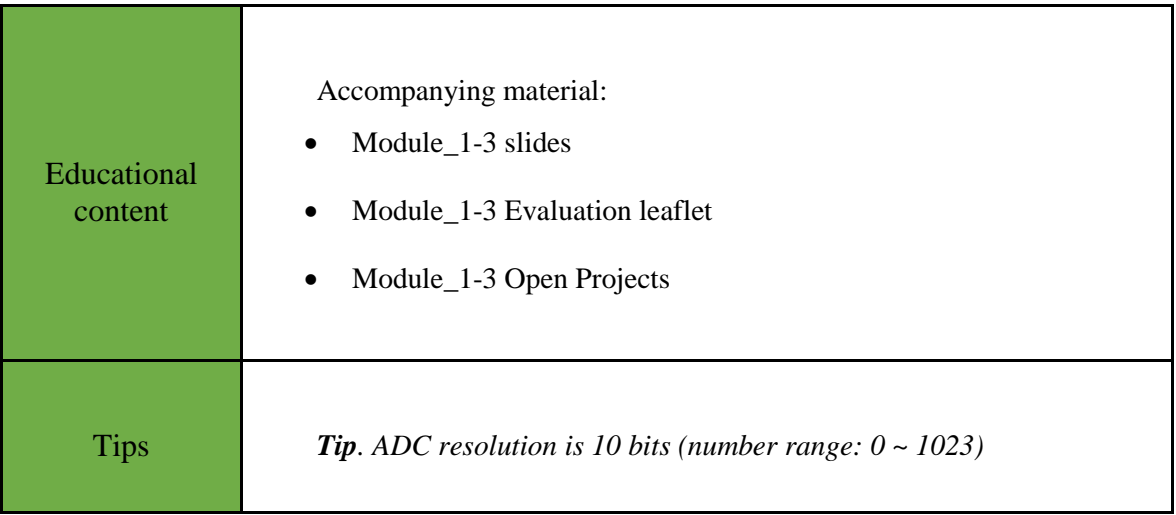

## <span id="page-7-0"></span>Chapter 2: **Activities**

### <span id="page-7-1"></span>**2.1 Activity 1. Serial and LEDs**

This activity uses serial communication between the Arduino Uno and the monitor.

*Table 2. Activity 1*

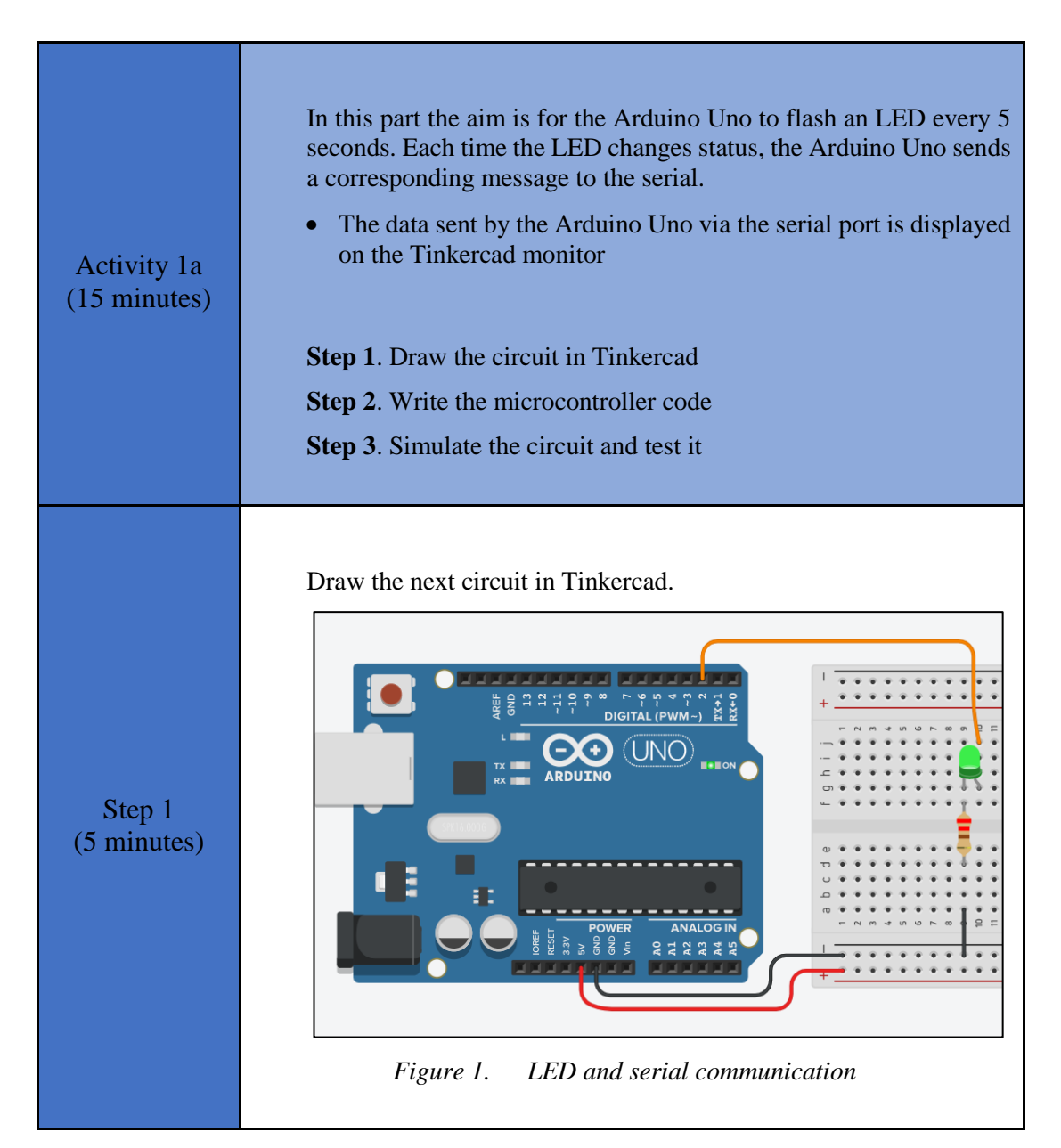

```
Step 2 
(8 minutes)
                  Study the code and write it on the microcontroller:
                  /* Blinking a LED and print to Serial
                  Circuit Connections:
                  PIN_2 => LED_Anode - LED_Cathode = > Resistor 220Ω 
                  \Rightarrow \overline{G}nd
                  PIN 0 \Rightarrow Serial RX
                  PIN<sup>1</sup> => Serial<sup>T</sup>X
                  */
                  //The setup() function initializes and sets the 
                  initial values
                  //It will only run once after each power up or 
                  reset
                  void setup()
                  {
                     //Configure the PIN_2 to behave as output
                     pinMode(2, OUTPUT);
                     //opens serial port, sets data rate to 9600 bps
                     Serial.begin(9600);
                  }
                  //loops consecutively
                  void loop()
                  {
                     digitalWrite(2, HIGH); //Write a HIGH value (5V) 
                  to a digital pin
                     Serial.println("LED is ON");//sent data
                    delay(5000); // Pauses the program for 5000
                  milliseconds
                     digitalWrite(2, LOW); //Write a LOW value (0V) 
                  to a digital pin
                     Serial.println("LED is OFF");//sent data 
                     delay(5000); // Wait for 5000 milliseconds
                  }
  Step 3 
(2 minutes)
                  Run the simulation and check the correct operation of the circuit
                  Tip. Open the Tinkercad monitor to see the data.
```
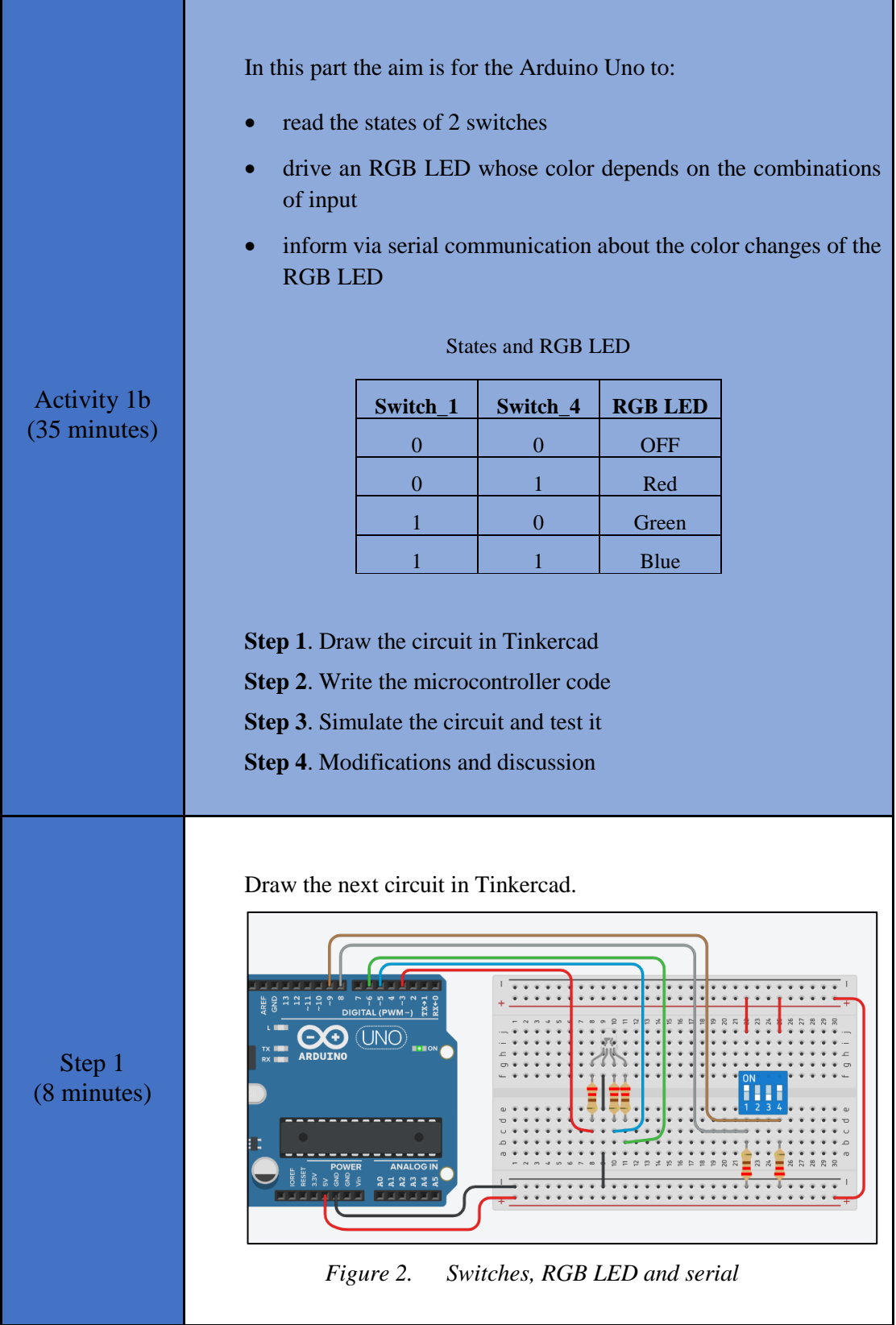

Study the code and write it on the microcontroller. The 2 missing lines must be completed:

Step 2 (20 minutes) /\* Switches, RGB LED and Serial Circuit Connections: PIN\_3 => Resistor 220Ω => Red pin of RGB LED  $PIN$ <sup>5</sup> => Resistor 220 $\Omega$  => Blue pin of RGB LED PIN 6 => Resistor 220Ω => Green pin of RGB LED PIN 8 => Pull down resistor (220Ω) => switch 1  $(Vcc)$ PIN 9 => Pull down resistor (220Ω) => switch 4 (Vcc) PIN  $0 \Rightarrow$  Serial RX PIN  $1 \Rightarrow$  Serial TX \*/ #define R\_pin 3 //give the name "R\_pin" to PIN\_3 #define G\_pin 6 //give the name "G\_pin" to PIN\_6 #define B\_pin 5 //give the name "B\_pin" to PIN\_5 #define Sw1 pin 8 //give the name "Sw1 pin" to PIN\_8 #define Sw4 pin 9 //give the name "Sw4 pin" to PIN\_9 //The setup() function initializes and sets the initial values //It will only run once after each power up or reset void setup() { //Configure PIN 3, PIN 5 and PIN 6 to behave as output //Configure PIN 8 and PIN 9 to behave as input pinMode(R\_pin, OUTPUT); pinMode(G\_pin, OUTPUT); pinMode(B\_pin, OUTPUT); pinMode(Sw1\_pin, INPUT); pinMode(Sw4\_pin, INPUT); //opens serial port, sets data rate to 9600 bps  $\Rightarrow$ } //This function loops consecutively void loop() { if(digitalRead(Sw1\_pin)==0 && digitalRead(Sw4\_pin)==0){ //RGB LED is OFF analogWrite(R pin, 0); //Write 0% PWM to pin 3 analogWrite(G\_pin, 0); //Write 0% PWM to pin 6 analogWrite(B pin, 0); //Write 0% PWM to pin 5 Serial.println("LED is OFF"); //sent data

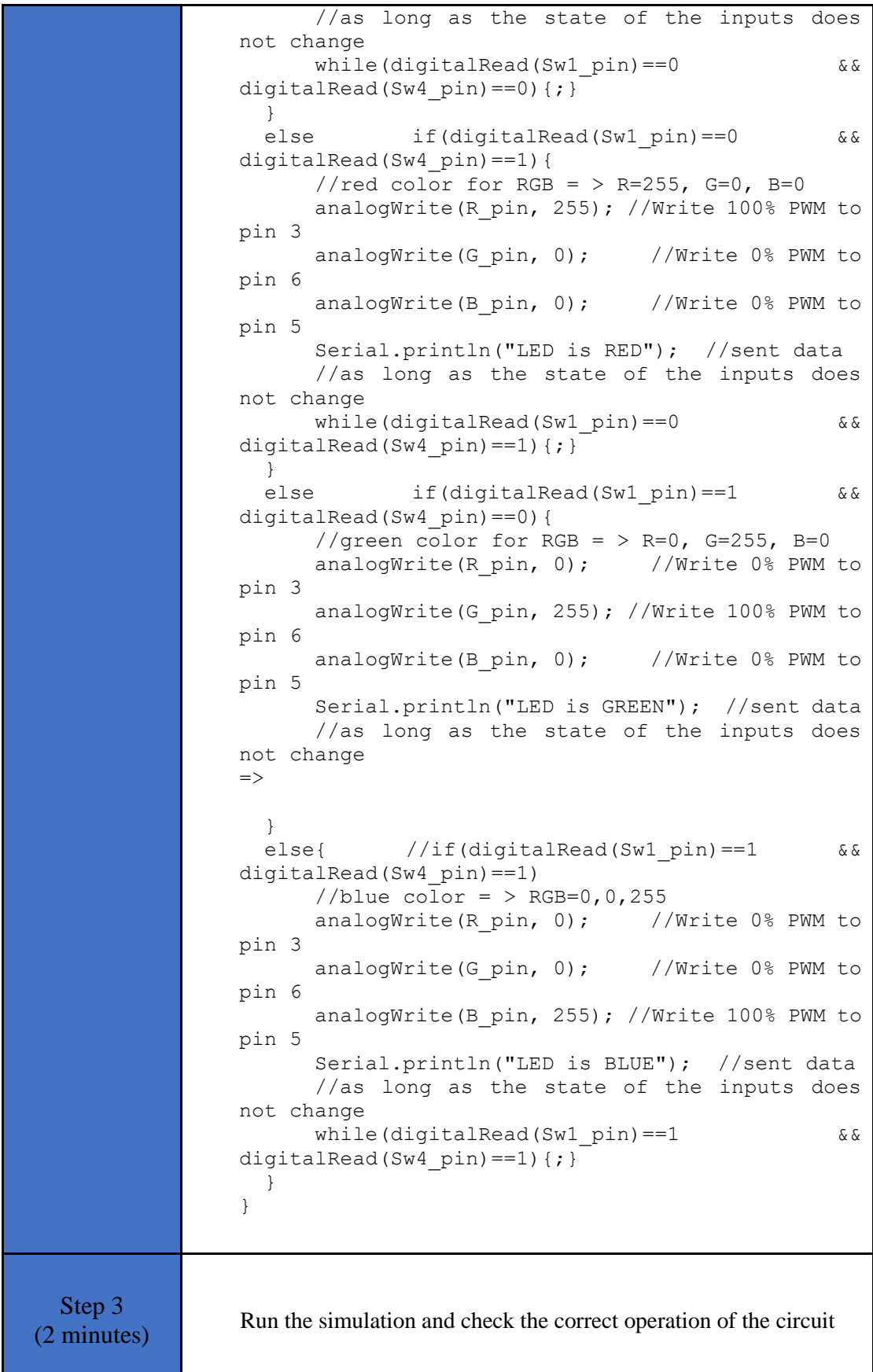

Step 4 (5 minutes) Suggested modifications and discussion:

• Could components be connected to PIN 0, PIN 1?

### <span id="page-12-0"></span>**2.2 Activity 2. Push-buttons**

In this activity the Arduino Uno reads data from the serial communication and performs actions according to the commands it has read. More specifically, the Arduino Uno works as an up / downcounter that counts from 0 to 9 every 500ms. The numbers are shown in a 7 segment display. Setting the counter to count up or down is done by serial communication.

*Table 3. Activity 2*

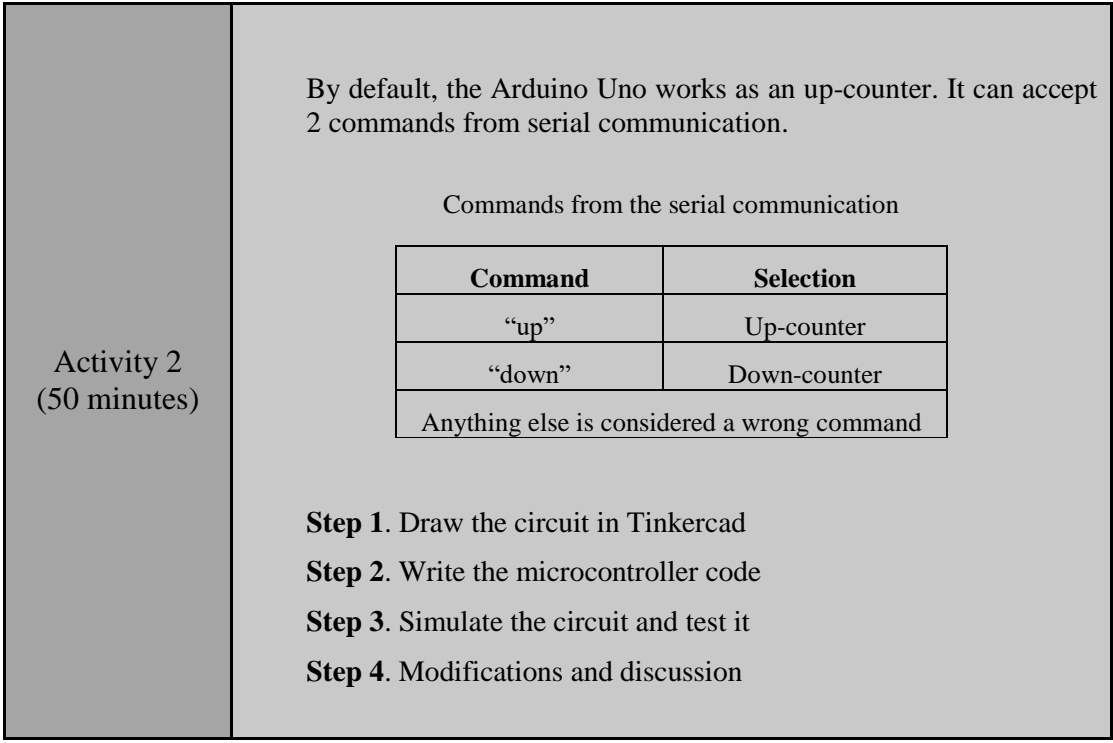

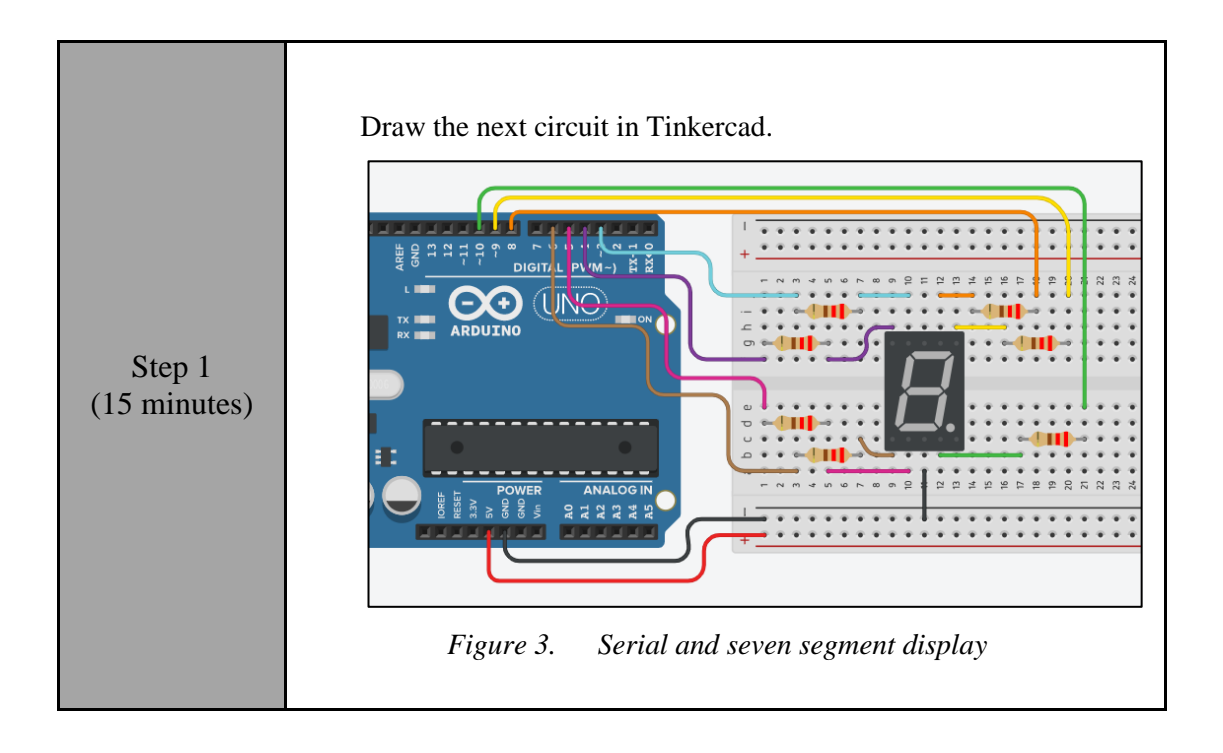

```
Step 2 
(20 minutes)
                Study the code and write it on the microcontroller:
                /* Up/down-counter and seven segment display
                Circuit Connections:
                Seven segment common Cathode = > Gnd
                PIN 3 => Resistor 220Ω => Segment f
                PIN_4 => Resistor 220Ω => Segment g
                PIN_5 => Resistor 220Ω => Segment d
                PIN_6 => Resistor 220Ω => Segment e
                PIN 8 => Resistor 220\Omega => Segment a
                PIN^-9 => Resistor 220\Omega => Segment b
                PIN_10 => Resistor 220Ω => Segment c
                PIN 0 \Rightarrow Serial RX
                PIN<sup>1</sup> => Serial<sup>TX</sup>
                */
                #define A pin 8 //give the name "A pin" to
                PIN 8
                #define B_pin 9 //give the name "B_pin" to
                PIN<sub>9</sub>
                #define C pin 10 //give the name "C pin" to
                PIN 10
                #define D_pin 5 //give the name "D_pin" to
                PIN_5
                #define E_pin 6 //give the name "E_pin" to
                PIN_6
                #define F_pin 3 //give the name "F_pin" to
                PIN<sub>3</sub>
                #define G_pin 4 //give the name "G_pin" to
                PIN_4
                boolean count=true; //true=up-counter, 
                false=down-counter
                String input; //variable to save data from serial
                int i=0; // variable to hold the number for the
                seven segment display
                //The setup() function initializes and sets the 
                initial values
                //It will only run once after each powerup or reset
                void setup() {
                  pinMode(A_pin, OUTPUT); //Configure the PIN 8
                to behave as output
                  pinMode(B_pin, OUTPUT); //Configure the PIN 9
                to behave as output
                   pinMode(C_pin, OUTPUT); //Configure the PIN_10
                to behave as output
                   pinMode(D_pin, OUTPUT); //Configure the PIN_5 
                to behave as output
                  pinMode(E_pin, OUTPUT); //Configure the PIN 6
                to behave as output
                  pinMode(F_pin, OUTPUT); //Configure the PIN 3
                to behave as output
                  pinMode(G_pin, OUTPUT); //Configure the PIN 4
                to behave as output
                   //opens serial port, sets data rate to 9600 bps
                   Serial.begin(9600);
```

```
}
//This function loops consecutively
void loop() {
   //call the function "sevenSegment" and display 
the number "i"
  sevenSegment(i);
   delay(500); //wait for 0.5s
   //check for serial data
   if (Serial.available() > 0){
     //read and save data
    input = Serial.readString();
     //check data's value
    if(input == "up"){
      count=true; //up-counter
     }
     else if(input=="down"){
      count=false; //down-counter
     }
    else{
     Serial.println("Wrong command");
     }
   }
//increase (or decrease) the number and check for 
overflow
  if (count == true) {
   i++; if(i>9){
      i=0; }
   }
   else{
    i--;if(i<0){
       i=9;
     }
   }
}
//This function activates and deactivates the 
segments 
//so the numbers appear on the display
void sevenSegment (int selection){
  switch(selection){
   case 0:
   /* display 0
- 100 pm
        | |
        | |
- 100 pm
     */
  digitalWrite(A_pin, HIGH);
  //activate segment A
  digitalWrite(B_pin, HIGH);
  //activate segment B
   digitalWrite(C_pin, HIGH);
  //activate segment C
  digitalWrite(D_pin, HIGH);
```
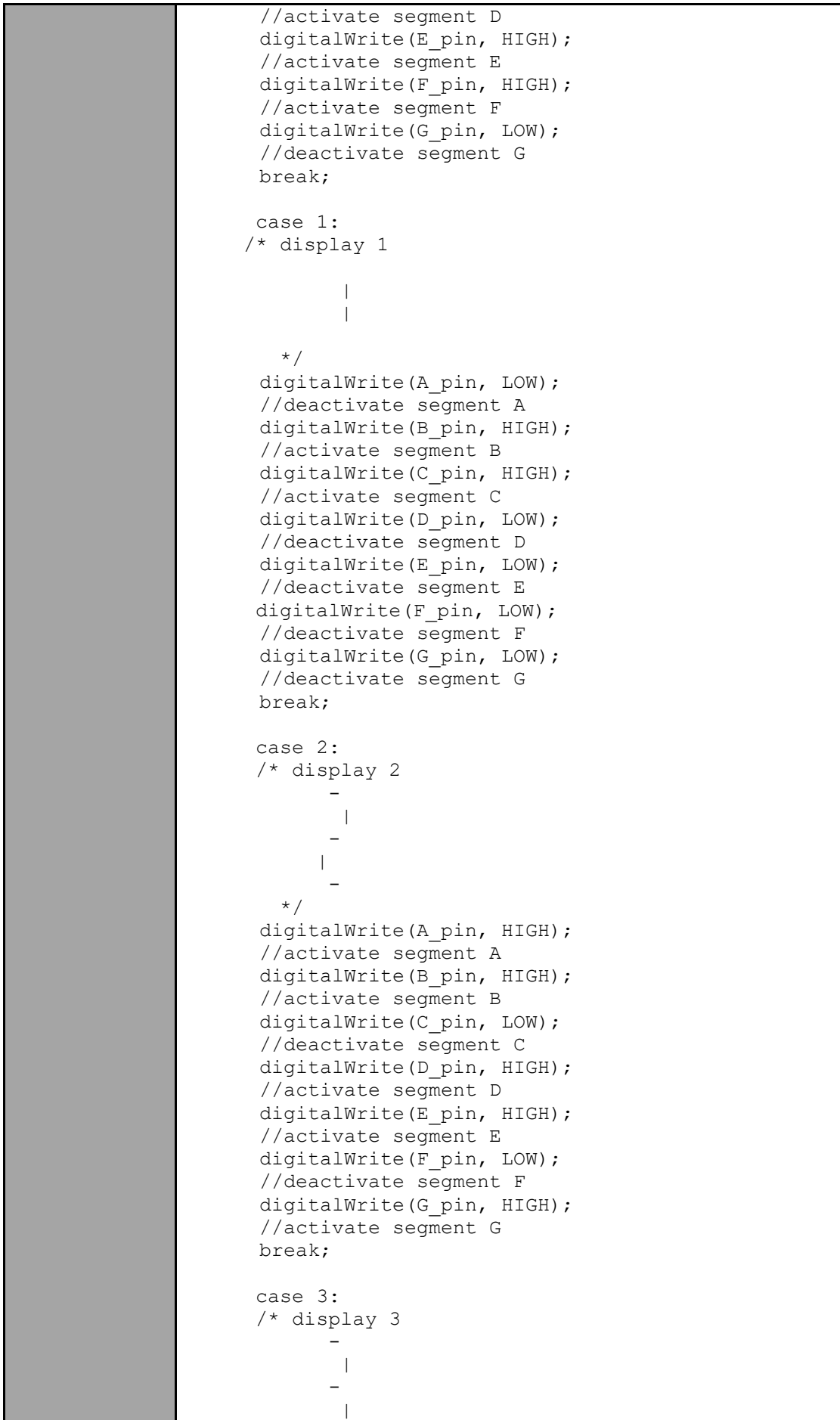

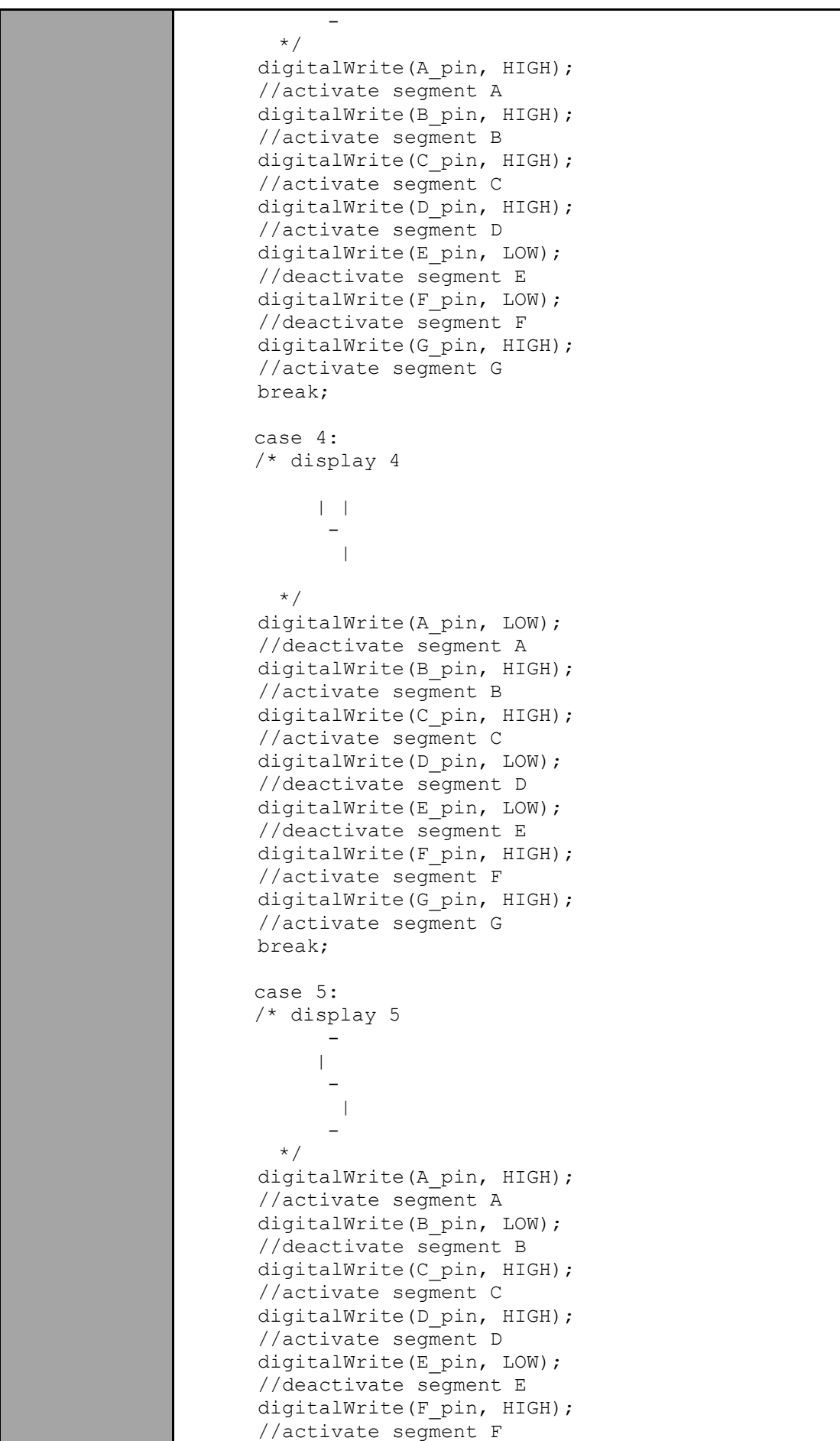

```
digitalWrite(G_pin, HIGH);
  //activate segment G
   break;
   case 6:
   /* display 6
         | 
- 100 pm
         | | 
- 1990 - 1990 - 1990 - 1990 - 1990 - 1990 - 1990 - 1990 - 1990 - 1990 - 1990 - 1990 - 1990 - 1990 - 1990 - 199
     */
  digitalWrite(A_pin, LOW);
  //deactivate segment A
  digitalWrite(B_pin, LOW);
  //deactivate segment B
  digitalWrite(C_pin, HIGH);
  //activate segment C
  digitalWrite(D_pin, HIGH);
  //activate segment D
  digitalWrite(E_pin, HIGH);
  //activate segment E
  digitalWrite(F_pin, HIGH);
  //activate segment F
  digitalWrite(G_pin, HIGH);
  //activate segment G
   break;
   case 7:
   /* display 7
 |
           \overline{\phantom{a}} */
  digitalWrite(A_pin, HIGH);
  //activate segment A
  digitalWrite(B_pin, HIGH);
  //activate segment B
  digitalWrite(C_pin, HIGH);
  //activate segment C
  digitalWrite(D_pin, LOW);
  //deactivate segment D
  digitalWrite(E_pin, LOW);
  //deactivate segment E
  digitalWrite(F_pin, LOW);
  //deactivate segment F
  digitalWrite(G_pin, LOW);
  //deactivate segment G
   break;
   case 8:
   /* display 8
- 100 pm
        |\; -\;|- 1990 - 1990 - 1990 - 1990 - 1990 - 1990 - 1990 - 1990 - 1990 - 1990 - 1990 - 1990 - 1990 - 1990 - 1990 - 199
         | \cdot |- 100 pm
      */
  digitalWrite(A_pin, HIGH);
  //activate segment A
  digitalWrite(B_pin, HIGH);
```
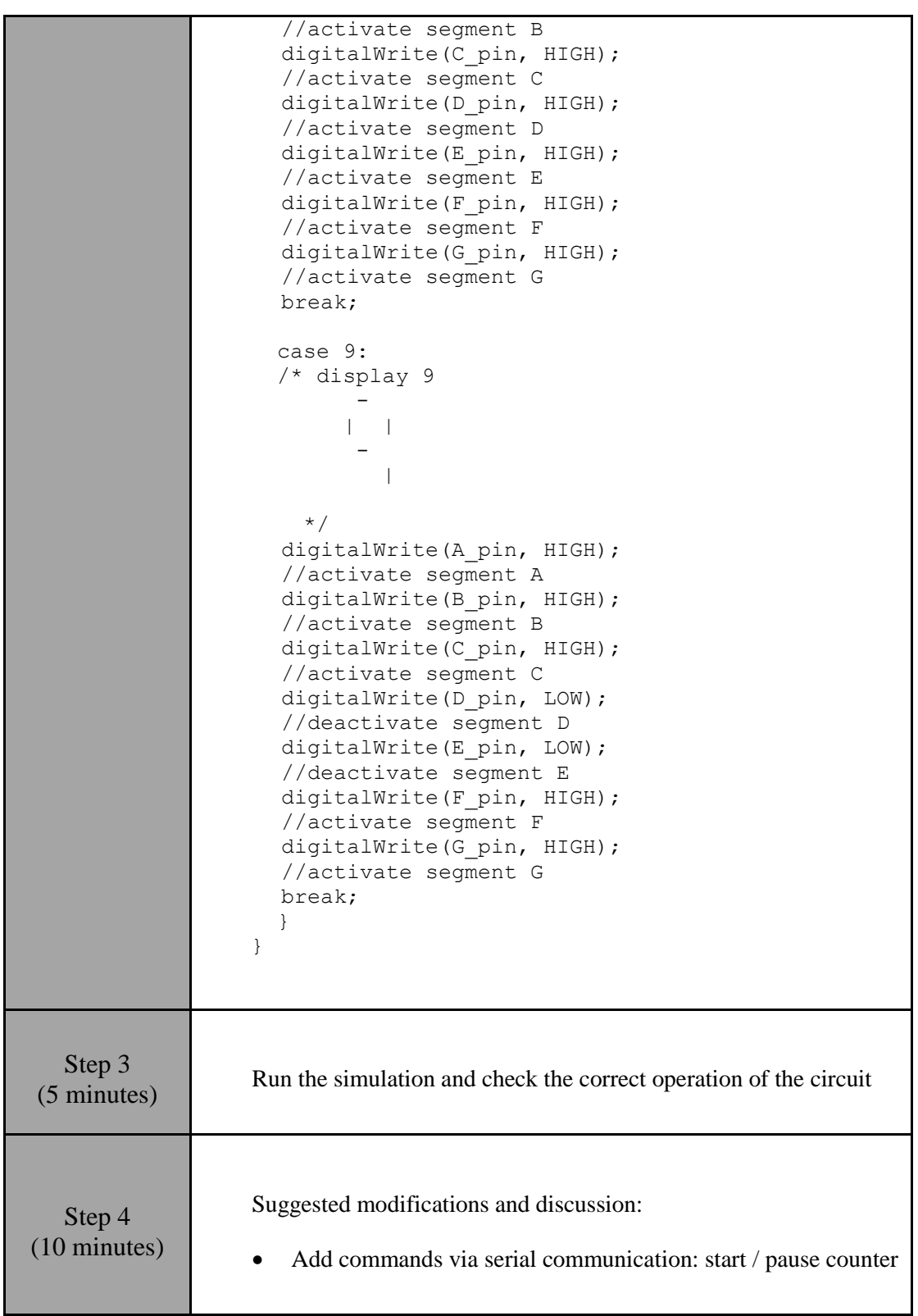

### <span id="page-19-0"></span>**2.3 Activity 3. Analog to Digital Converter**

This activity uses the Arduino Uno's built-in analog-to-digital converter.

*Table 4. Activity 3*

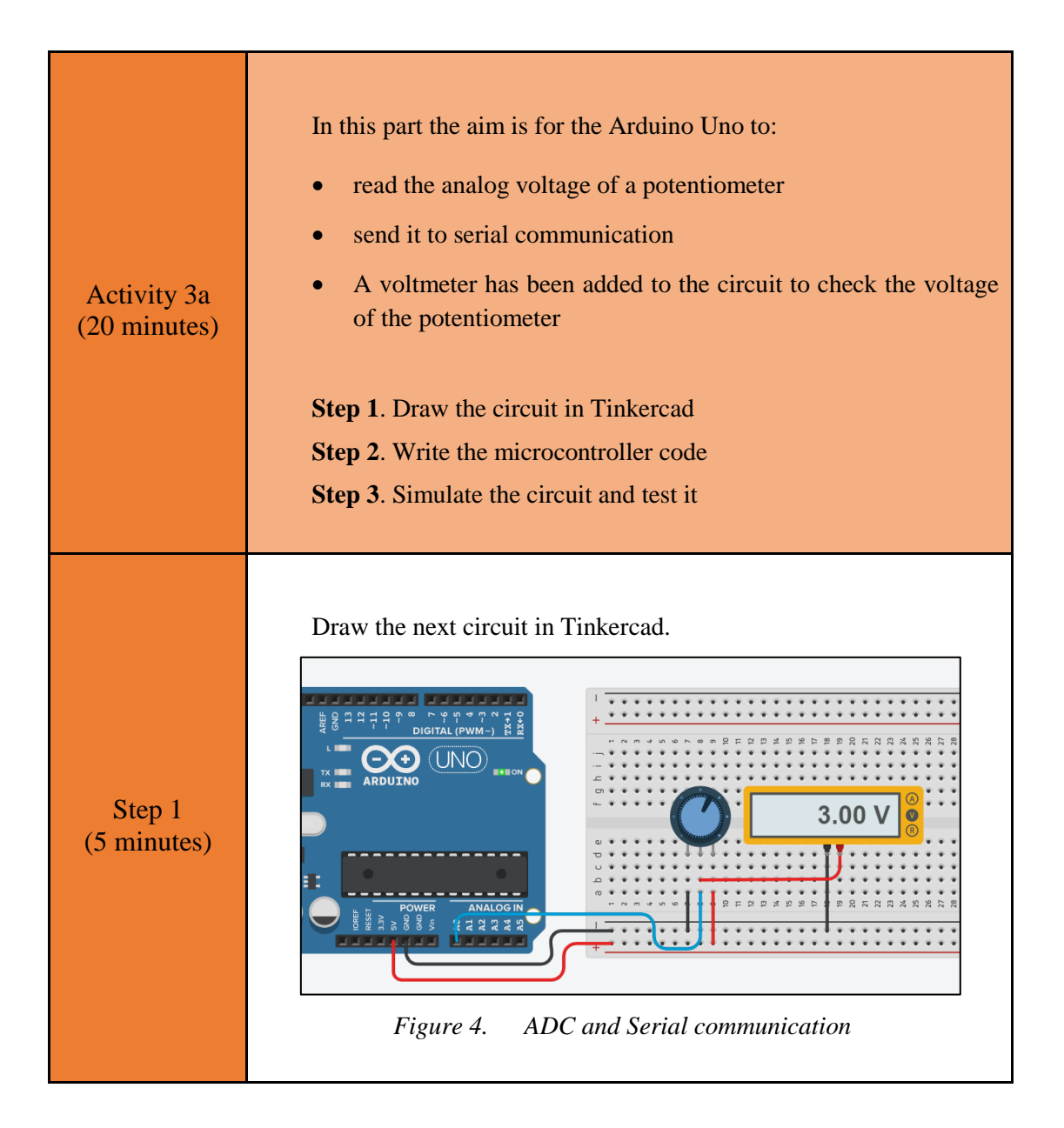

```
Step 2 
(10 minutes)
                  Study the code and write it on the microcontroller:
                  /* ADC and serial
                  Circuit connections:
                  Potensiometer Terminal_1 => Gnd
                  Potensiometer Wiper \Rightarrow A0
                  Potensiometer Terminal 2 => Vcc
                  PIN 0 \Rightarrow Serial RX
                  PIN<sup>1</sup> => Serial<sup>TX</sup>
                  */
                  #define pot pin A0 //give the name "pot pin" to
                  PIN_A0
                  //variable to save data from ADC
                  int adc_value; //number range 0~1023
                  float voltage; //variable to calculate the analog 
                  voltage 
                  //The setup() function initializes and sets the 
                  initial values
                  //It will only run once after each power up or 
                  reset
                  void setup() {
                     Serial.begin(9600);
                  }
                  //This function loops consecutively
                  void loop() {
                     //read analog voltage and convert to number
                    adc value = analogRead(pot pin);
                     //calculate the analog voltage from adc_number 
                    voltage = float(adc value)/1023*5;
                    //print to serial the adc number and the analog
                  voltage
                     Serial.print("ADC number: "); 
                    Serial.println(adc_value);
                    Serial.print("Voltage = ");
                     Serial.print(voltage);
                     Serial.println("V");
                     //wait for 5 seconds
                     delay(5000);
                  } 
  Step 3
(5 \text{ minutes}) Run the simulation and check the correct operation of the circuit
```
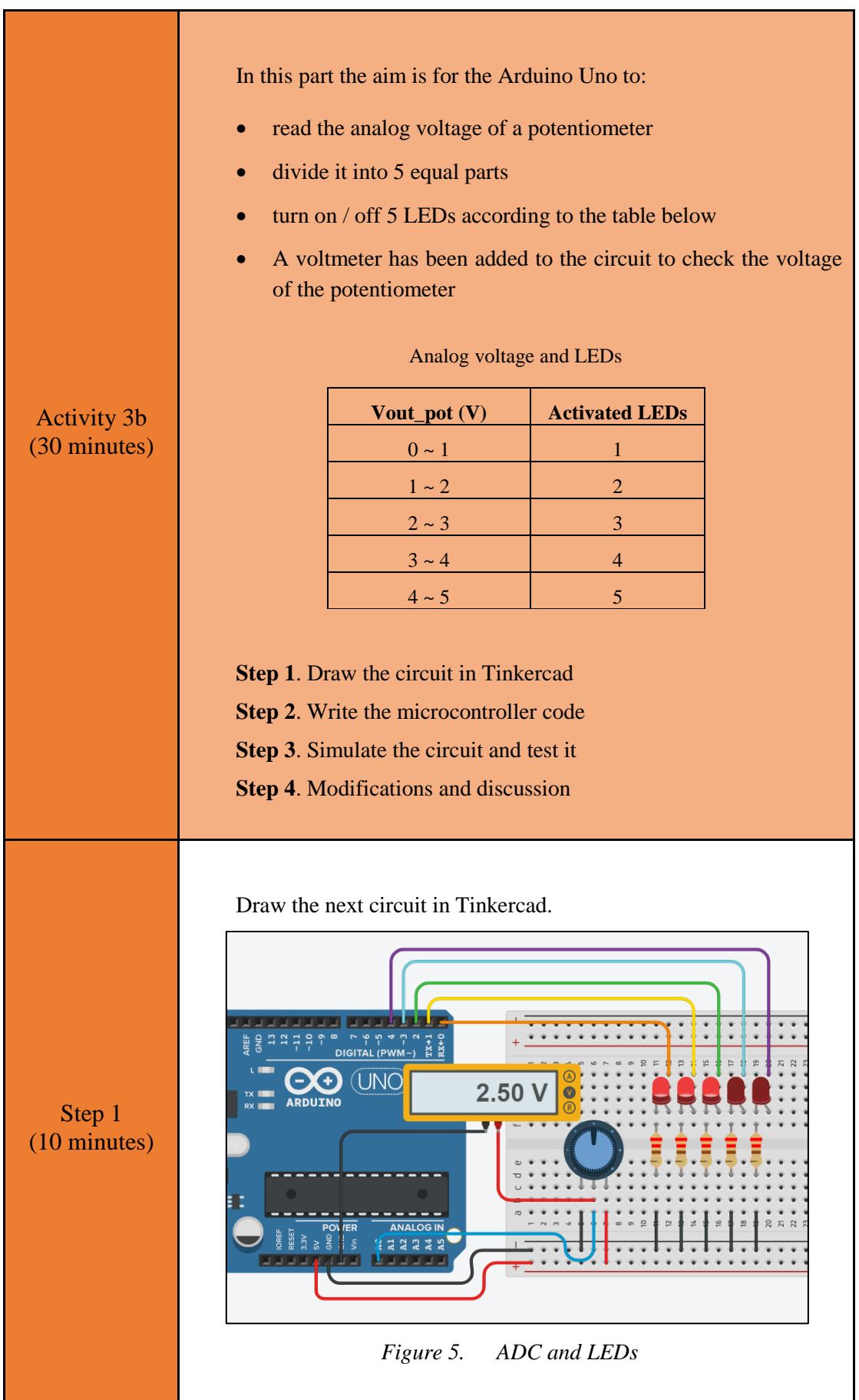

```
Step 2 
(12 minutes)
                 Study the code and write it on the microcontroller:
                 /* ADC and LEDs
                 Circuit connections:
                 Potensiometer Terminal_1 => Gnd
                 Potensiometer Wiper \Rightarrow A0
                 Potensiometer Terminal 2 => Vcc
                 PIN_0 => Resistor 220Ω => LED1_Anode – LED1_Cathode 
                 = > Gnd
                 PIN_1 => Resistor 220Ω => LED2_Anode – LED2_Cathode 
                 = > Gnd
                 PIN_2 => Resistor 220Ω => LED3_Anode – LED3_Cathode 
                 = > Gnd
                 PIN 3 => Resistor 220Ω => LED4 Anode - LED4 Cathode
                 = > Gnd
                 PIN_4 => Resistor 220Ω => LED5_Anode – LED5_Cathode 
                 = > Gnd
                 */
                 #define LED1 pin 0 //give the name "LED1 pin" to
                 PIN 0
                 #define LED2 pin 1 //give the name "LED2 pin" to
                 PIN<sub>1</sub>
                 #define LED3 pin 2 //give the name "LED3 pin" to
                 PIN_2
                 #define LED4 pin 3 //give the name "LED4 pin" to
                 PIN<sub>3</sub>
                 #define LED5 pin 4 //give the name "LED5 pin" to
                 PIN_4
                 #define pot pin A0 //give the name "pot pin" to
                 PIN_A0
                 //variable to save data from ADC
                 int adc_value; //number range 0~1023
                 //variable to calculate the analog voltage
                 //The setup() function initializes and sets the 
                 initial values
                 //It will only run once after each power up or 
                 reset
                 void setup() {
                   //Configure PIN 0, PIN 1, PIN 2, PIN 3 and PIN 4
                 to behave as output
                    pinMode(LED1_pin, OUTPUT);
                    pinMode(LED2_pin, OUTPUT);
                    pinMode(LED3_pin, OUTPUT);
                   pinMode(LED4_pin, OUTPUT);
                    pinMode(LED5_pin, OUTPUT);
                 }
                 //This function loops consecutively
                 void loop() {
                    //read analog voltage and convert to number
                   adc value = analogRead(pot pin);
                    //check if voltage < 1V
                    if(adc_value<204){
                         //activate LED1
                    digitalWrite(LED1 pin, HIGH);
```
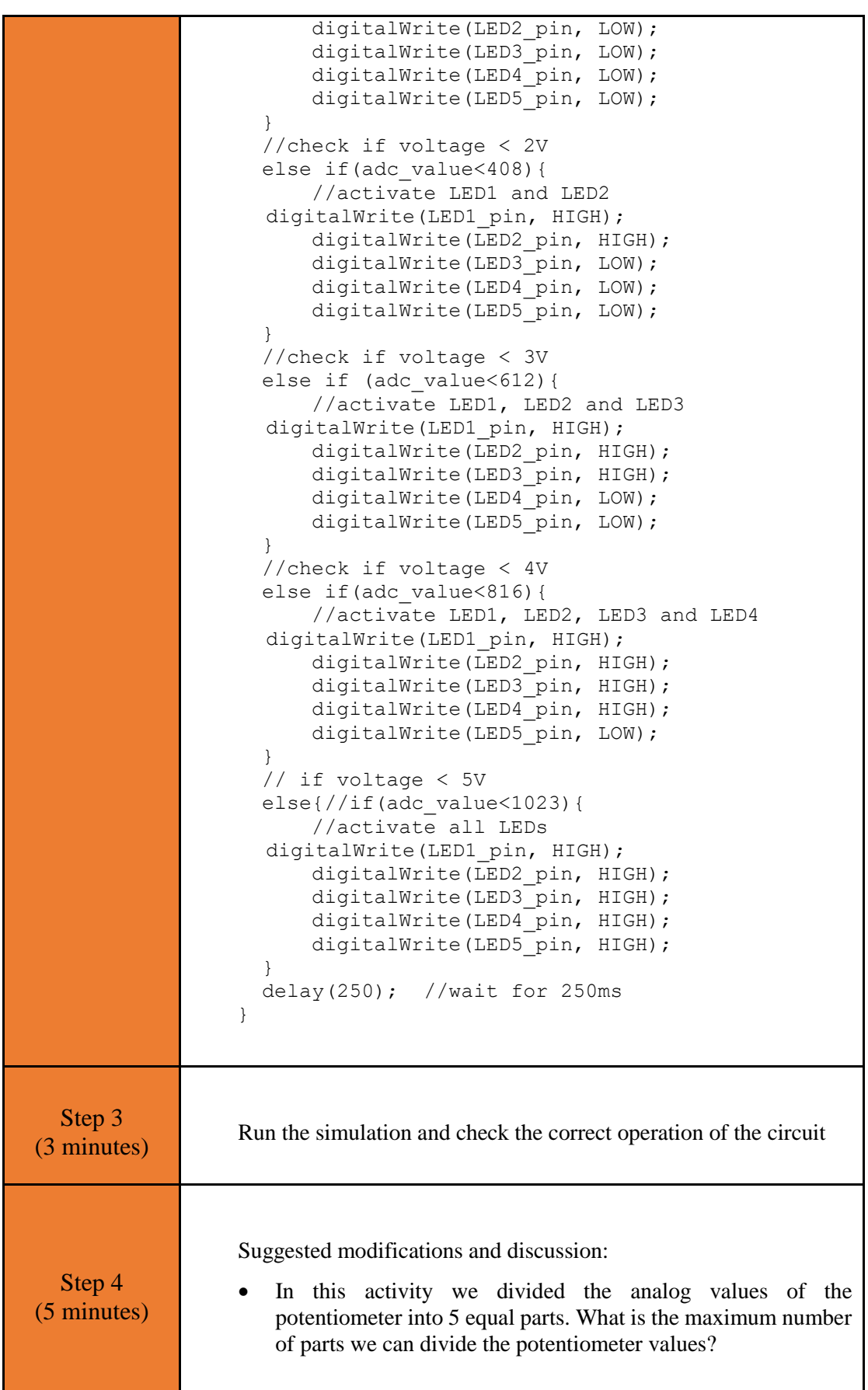

# <span id="page-25-0"></span>Chapter 3: **Recapitulation**

The circuits were designed and simulated with Tinkercad.

Basic Arduino Uno programming functions were used, such as:

- delay()
- analogWrite()
- digitalWrite()
- analogRead()
- Serial.begin()
- Serial.abailable()

Through the activities were utilized

- Arduino Uno pins as analog inputs
- Two-way serial communication

## <span id="page-26-0"></span>**References**

*Breadboard \ Wiring*. Retrieved from http://wiring.org.co/learning/tutorials/breadboard/

Brown, R. (2020). *Active vs. Passive buzzer: the differences*. Retrieved from https://nerdytechy.com/active-vs-passive-buzzer/

*Learn C - Free Interactive C Tutorial*. Retrieved from https://www.learn-c.org/

*Learn how to use Tinkercad | Tinkercad*. Retrieved from https://www.tinkercad.com/learn/circuits